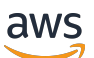

Guia do usuário

# Service Quotas

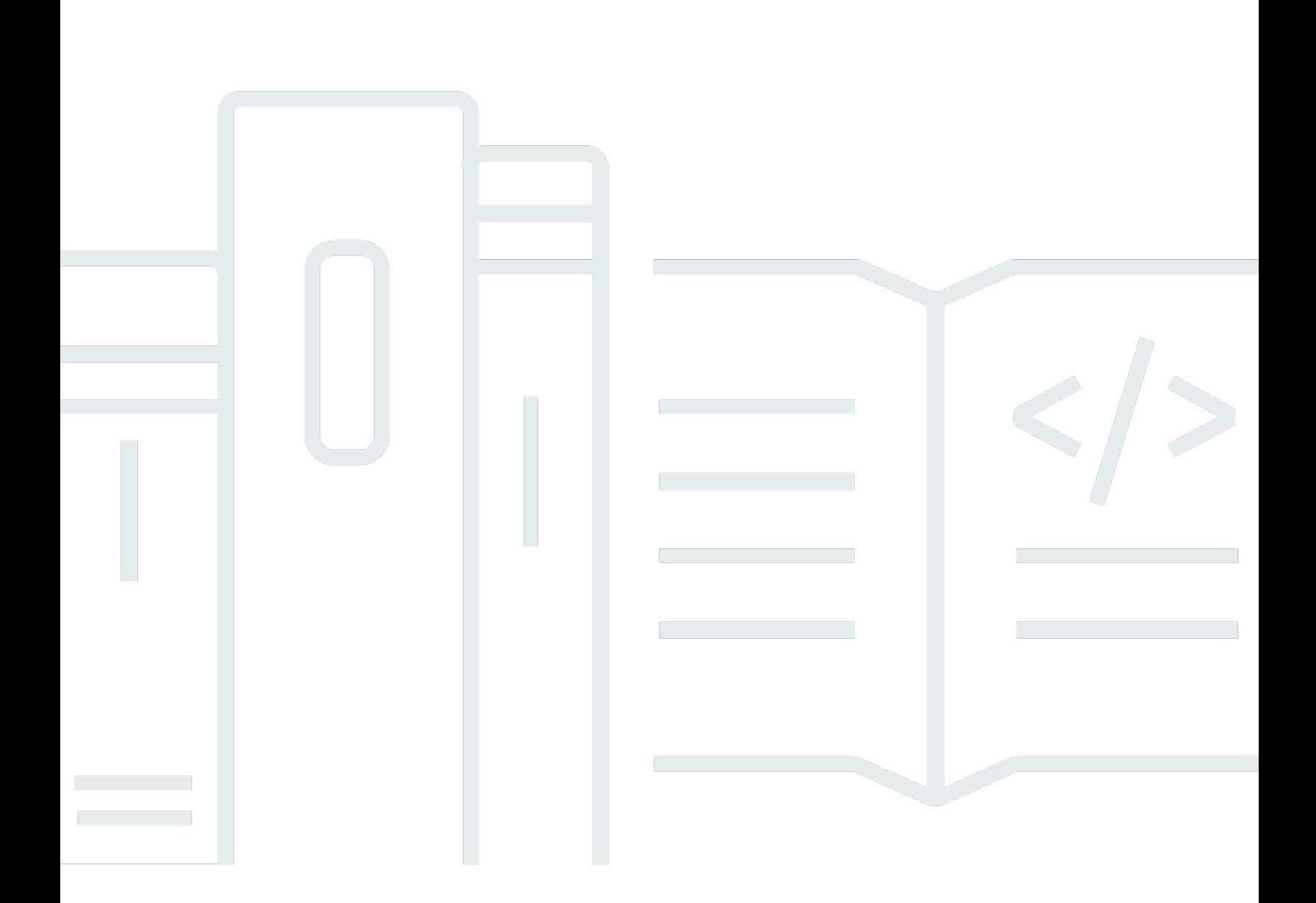

Copyright © Amazon Web Services, Inc. and/or its affiliates. All rights reserved.

### Service Quotas: Guia do usuário

Copyright © Amazon Web Services, Inc. and/or its affiliates. All rights reserved.

As marcas comerciais e imagens comerciais da Amazon não podem ser usadas no contexto de nenhum produto ou serviço que não seja da Amazon, nem de qualquer maneira que possa gerar confusão entre os clientes ou que deprecie ou desprestigie a Amazon. Todas as outras marcas comerciais que não pertencem à Amazon pertencem a seus respectivos proprietários, que podem ou não ser afiliados, patrocinados pela Amazon ou ter conexão com ela.

# **Table of Contents**

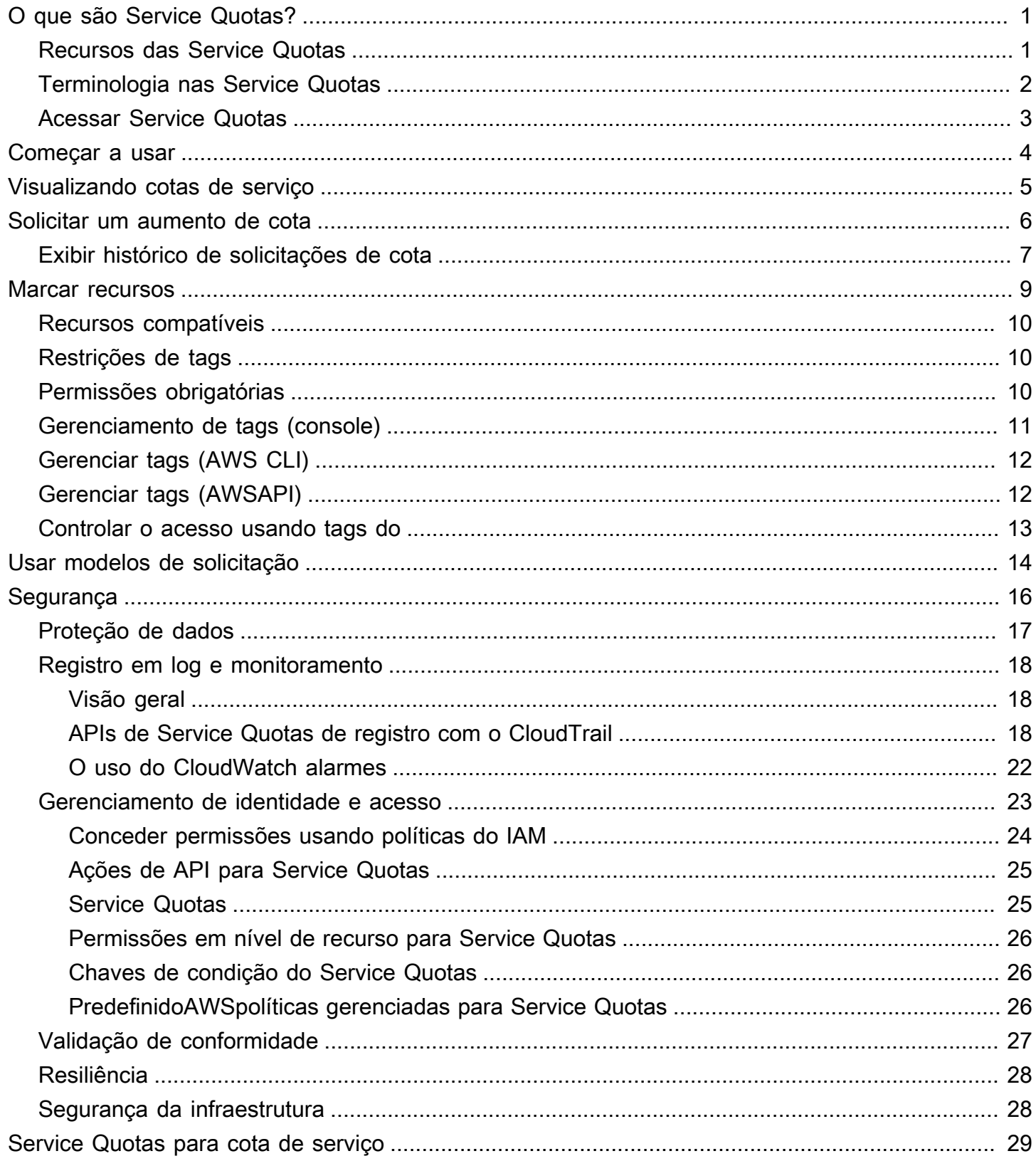

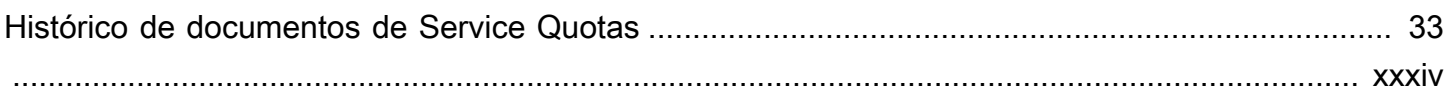

# <span id="page-4-0"></span>O que são Service Quotas?

Com as Service Quotas, você pode visualizar e gerenciar suas cotas paraServiços da AWSde uma localização central. Cotas, também conhecidas como limites noServiços da AWS, são os valores máximos para recursos, ações e itens do seuConta da AWS. EACHAWS service (Serviço da AWS)define suas cotas e estabelece valores padrão para essas cotas. Dependendo das necessidades da sua empresa, pode ser necessário aumentar os valores de cota de serviço. Service Quotas permitem que você procure suas cotas de serviço e solicite aumentos.AWS Supportpode aprovar, negar ou aprovar parcialmente suas solicitações.

Índice

- [Recursos das Service Quotas](#page-4-1)
- [Terminologia nas Service Quotas](#page-5-0)
- [Acessar Service Quotas](#page-6-0)

## <span id="page-4-1"></span>Recursos das Service Quotas

Service Quotas oferecem os seguintes recursos:

Veja as cotas de serviço

O console de Service Quotas fornece acesso rápido aoAWSvalores de cota padrão para sua conta, em todosRegiões da AWS. Quando você seleciona um serviço no console Service Quotas, você vê as cotas e se a cota é ajustável. Cotas aplicadassão substituições, ou aumentos para uma cota específica, sobre oAWSvalor padrão.

Solicitar um aumento de cota de serviço

Para Service Quotas ajustáveis, você pode usar as cotas de serviço para solicitar um aumento de cota. Para solicitar um aumento de cota, no console de Service Quotas, selecione o serviço e a cota específica e, em seguida, escolhaSolicitar aumento da cota. Você também pode usar as operações da API de Service Quotas ou oAWS CLIferramentas para solicitar aumentos de cota de serviço.

Veja a utilização atual de recursos

Depois que sua conta ficar ativa por um período de tempo, você poderá visualizar um gráfico da utilização dos seus recursos.

### <span id="page-5-0"></span>Terminologia nas Service Quotas

Os seguintes temos são importantes para entender as Service Quotas e como elas funcionam.

#### cota de serviço

O número máximo de recursos de serviço ou operações que se aplicam a umConta da AWSou umRegião da AWS. O número deAWS Identity and Access ManagementAs funções (IAM) por conta são um exemplo de uma cota baseada em conta. O número de nuvens privadas virtuais (VPCs) por região é um exemplo de cota baseada em região. Para determinar se uma cota de serviço é específica da região, verifique a descrição da cota de serviço.

#### valor ajustável

Um valor de cota que pode ser aumentado.

#### cota aplicada

O valor da cota atualizado após um aumento de cota.

#### valor padrão

O valor da cota inicial estabelecido porAWS.

#### cota global

Uma cota de serviço aplicada em um nível de conta. As cotas globais estão disponíveis em todosRegiões da AWS. É possível solicitar um aumento de uma cota global de qualquer região. É possível acompanhar o status do aumento da região na qual solicitou o aumento. Se você solicitar um aumento de cota para uma cota global, não poderá solicitar um aumento para a mesma cota de uma região diferente até que a primeira solicitação seja concluída. Depois que a solicitação inicial for concluída, o valor da cota aplicada fica visível em todas as regiões onde as cotas aplicadas estão disponíveis.

#### uso

O número de recursos ou operações em uso para uma cota de serviço.

#### utilização

A porcentagem de uma cota de serviço em uso. Por exemplo, se o valor da cota for de 200 recursos e 150 recursos estiverem em uso, a utilização será de 75%.

## <span id="page-6-0"></span>Acessar Service Quotas

Você pode trabalhar com as cotas de serviço das seguintes formas:

#### AWS Management Console

[O console de Service QuotasÉ](https://console.aws.amazon.com/servicequotas/home?region=us-east-1#!/dashboard) uma interface baseada em navegador que você pode usar para visualizar e gerenciar as cotas de serviço. Você pode executar praticamente qualquer tarefa relacionada às cotas de serviço usando o console. Você pode acessar as cotas de serviço de qualquerAWS Management Consoleescolhendo-a na barra de navegação superior ou pesquisando Service Quotas noAWS Management Console.

#### AWS Command Line Interfaceferramentas

Ao usar oAWS Command Line InterfaceFerramentas, você pode emitir comandos na linha de comando do seu sistema para executar as Service Quotas e outrosAWStarefas. Isso pode ser uma abordagem mais rápida e mais conveniente do que usar o console. As ferramentas da linha de comando também são úteis se você quiser criar scripts que realizem tarefas da AWS.

A AWS fornece dois conjuntos de ferramentas de linha de comando: [AWS Command Line](https://aws.amazon.com/cli/) [Interface](https://aws.amazon.com/cli/) e [AWS Tools for Windows PowerShell](https://aws.amazon.com/powershell/). Para obter informações sobre a instalação e o uso da AWS CLI, consulte o [Guia do usuário da AWS Command Line Interface.](https://docs.aws.amazon.com/cli/latest/userguide/) Para obter informações sobre a instalação e o uso do Tools for Windows PowerShell, consulte o [Guia do](https://docs.aws.amazon.com/powershell/latest/userguide/)  [usuário do AWS Tools for Windows PowerShell.](https://docs.aws.amazon.com/powershell/latest/userguide/)

#### AWS SDKs

OAWSOs SDKs consistem em bibliotecas e código de exemplo para várias linguagens de programação e plataformas (por exemplo[,Java,](https://aws.amazon.com/sdk-for-java/)[Python](https://aws.amazon.com/sdk-for-python/),[Ruby,](https://aws.amazon.com/sdk-for-ruby/)[.NET](https://aws.amazon.com/sdk-for-net/),[iOS e Android](https://aws.amazon.com/mobile/resources/), e[outras\)](https://aws.amazon.com/tools/#sdk). Os SDKs incluem tarefas como assinatura criptográfica de solicitações, gerenciamento de erros e novas tentativas automáticas de solicitações. Para obter mais informações sobre os SDKs da AWS, incluindo como fazer download deles e instalá-los, consulte [Ferramentas da Amazon Web](https://aws.amazon.com/tools/#SDKs)  [Services.](https://aws.amazon.com/tools/#SDKs)

# <span id="page-7-0"></span>Conceitos básicos de Service Quotas

Quando você abre o console Service Quotas, o painel exibe cartões para até nove serviços. Cada cartão lista o número de cotas de serviço para oAWS service (Serviço da AWS). A escolha de um cartão abre uma página que exibe as cotas do serviço. Você pode escolher quais serviços aparecem no painel.

Para modificar os cartões de serviço do painel

- 1. Faça login noAWS Management ConsoleE abra o console do Service Quotas em[https://](https://console.aws.amazon.com/servicequotas/home)  [console.aws.amazon.com/servicequotas/home.](https://console.aws.amazon.com/servicequotas/home)
- 2. No painel do, selecioneModificar cartões de painel.
- 3. Os serviços atualmente selecionados aparecem à direita. Se você selecionou nove serviços, você deve remover um serviço antes de adicionar um serviço diferente. Para cada serviço que você não precisa no painel, escolhaRemover.
- 4. Para adicionar um serviço ao painel, selecione-o emEscolha serviços.
- 5. Ao concluir a inclusão e remoção de serviços, selecioneSalvar.

#### Next steps (Próximas etapas)

- [Visualizando cotas de serviço](#page-8-0)
- [Solicitar um aumento de cota](#page-9-0)

# <span id="page-8-0"></span>Visualizando cotas de serviço

Service Quotas permitem pesquisar o valor de um determinadoação, também conhecido comolimitar. Você também pode pesquisar todas as cotas de um determinadoAWS service (Serviço da AWS).

Para exibir as cotas de um serviço

- 1. Faça login noAWS Management ConsoleE abra o console do Service Quotas em[https://](https://console.aws.amazon.com/servicequotas/home)  [console.aws.amazon.com/servicequotas/home.](https://console.aws.amazon.com/servicequotas/home)
- 2. No painel de navegação, escolha AWSServiços da .
- 3. Selecione umAWS service (Serviço da AWS)Na lista ou digite o nome do serviço no campo de pesquisa do. Para cada cota, o console exibe o nome, a cota aplicada, a cota padrão e se a cota é ajustável. Se o valor aplicado não estiver disponível, o console será exibidoNão disponível.
- 4. Para exibir informações adicionais sobre uma cota, como sua descrição e nome de recurso da Amazon (ARN), escolha o nome de cota.

## <span id="page-9-0"></span>Solicitar um aumento de cota

Para cotas ajustáveis do , é possível solicitar um aumento de cota. Aumentos menores são aprovados automaticamente e solicitações maiores são enviadas paraAWS Support. Você pode acompanhar seu caso de solicitação no console do AWS Support. As solicitações para aumentar as cotas de serviço não recebem suporte prioritário. Se você tiver uma solicitação urgente, entre em contatoAWS Support.

AWS Supportpode aprovar, negar ou aprovar parcialmente suas solicitações.

Para solicitar um aumento de cota de serviço

- 1. Faça login noAWS Management ConsoleE abra o console do Service Quotas em[https://](https://console.aws.amazon.com/servicequotas/home)  [console.aws.amazon.com/servicequotas/home.](https://console.aws.amazon.com/servicequotas/home)
- 2. No painel de navegação, escolha AWSServiços da .
- 3. Escolha umAWS service (Serviço da AWS)Na lista ou digite o nome do serviço na caixa de pesquisa.
- 4. Se a cota for ajustável, será possível escolher o botão ou o nome e escolherCota de solicitações de aumento.
- 5. Em Change quota value (Alterar valor da cota), insira o novo valor. O novo valor deve ser maior que o valor atual.
- 6. Escolha Request (Solicitar).

Para exibir quaisquer solicitações pendentes ou resolvidas recentemente, escolha Dashboard (Painel) no painel de navegação. Para solicitações pendentes, escolha o status da solicitação para abrir o recibo da solicitação. O status inicial de uma solicitação éPendente. Depois que o status mudar paraCota solicitadaVocê verá o número do caso comAWS Support. Escolha o número do caso para abrir o tíquete de sua solicitação.

Depois que a solicitação é resolvida, o Applied quota value (Valor da cota aplicada) para a cota é definido como o novo valor.

### <span id="page-10-0"></span>Exibir histórico de solicitações de cota

Veja seu histórico de solicitações de cota no console do Service Quotas. O console exibe todas as solicitações de aumento de cota aberta, bem como solicitações de cota fechadas nos últimos 90 dias.

#### **a** Note

UmaAWS service (Serviço da AWS), como o IAM, pode estar disponível somente em determinadas regiões. Se você tiver solicitações de aumento de cota em diferentes regiões, selecione a região apropriada primeiro.

Para exibir o histórico de solicitações de cota, use as seguintes etapas:

- 1. Faça login noAWS Management ConsoleE abra o console do Service Quotas em[https://](https://console.aws.amazon.com/servicequotas/home)  [console.aws.amazon.com/servicequotas/home.](https://console.aws.amazon.com/servicequotas/home)
- 2. Para exibir quaisquer solicitações pendentes ou resolvidas recentemente, escolhaHistórico de solicitações de cotaNo painel de navegação.

OSolicitações recentes de aumento de cotaexibe informações sobre suas solicitações de aumento de cotas recentes abertas e quaisquer solicitações fechadas dentro de 90 dias.

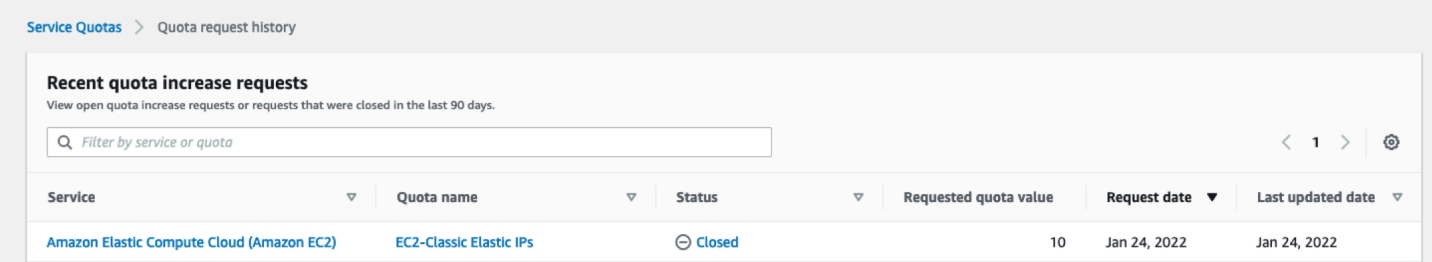

- Serviço— Exibe o nome do serviço selecionado para a solicitação.
- Nome da cota— Exibe o nome da cota selecionado para o aumento da cota.
- Status— Exibe o status de uma solicitação de aumento de cota.

Você poderá ver os seguintes tipos de status:

- Fechado— Aumento de cota aprovado e solicitação fechada.
- Aprovado por solicitação de co— Aumento da cota aprovado automaticamente.
- Cota solicitada— Solicitação de aumento de cota pendenteAWS SupportAprovação.
- Valor da cota solicitada— O valor de cota aumentado que você solicitou para a cota.
- Data da solicitação— A data em que você solicitou o aumento da cota.
- Data da última atualização— A última data em que a solicitação recebeu uma atualização.

Exibir detalhes sobre um serviço, nome da cota e status naHistórico de solicitações de cotatabela escolhendo uma das entradas.

## <span id="page-12-0"></span>Marcar recursos em Service Quotas

Uma tag é um rótulo de atributo personalizado que você adiciona a um recurso da AWS para facilitar a identificação, organização e pesquisa de recursos. Cada tag tem duas partes:

- UMAchave de tag, por exemplo,CostCenter,Environment, ouProject. Chaves de tag fazem distinção entre maiúsculas e minúsculas.
- UMAValor da tag, por exemplo,111122223333ouProduction. É possível definir o valor de uma tag a uma string vazia, mas não pode configurar o valor de um tag como nula. Omitir o valor da tag é o mesmo que usar uma string vazia. Como chaves de tag, os valores das tags diferenciam maiúsculas de minúsculas.

Você pode usar tags para categorizar recursos por finalidade, proprietário, ambiente ou outros critérios.

As tags ajudam você a fazer o seguinte:

- Identificar e organizar seus recursos da AWS. Muitos da Amazon Web Services oferecem suporte à marcação para que você possa atribuir a mesma tag a recursos de diferentes serviços para indicar que os recursos estão relacionados.
- Monitorar seus custos da AWS. Você pode ativar essas tags no painel do AWS Billing and Cost Management. A AWS usa as tags para categorizar seus custos e entregar um relatório mensal de alocação de custos para você. Para mais informações, consulte [Usar etiquetas de alocação de](https://docs.aws.amazon.com/awsaccountbilling/latest/aboutv2/cost-alloc-tags.html)  [custos](https://docs.aws.amazon.com/awsaccountbilling/latest/aboutv2/cost-alloc-tags.html) no [Guia do usuário do AWS Billing.](https://docs.aws.amazon.com/awsaccountbilling/latest/aboutv2/)
- Controle o acesso aos recursos da AWS. Para mais informações, consulte [Controlar o acesso](https://docs.aws.amazon.com/IAM/latest/UserGuide/access_tags.html)  [usando etiquetas](https://docs.aws.amazon.com/IAM/latest/UserGuide/access_tags.html) no [Guia do usuário do IAM](https://docs.aws.amazon.com/IAM/latest/UserGuide/).

#### Tópicos

- [Recursos que suportam marcação em Service Quotas](#page-13-0)
- [Restrições de tags](#page-13-1)
- [Permissões necessárias para marcar os recursos do Service Quotas](#page-13-2)
- [Gerenciar tags Service Quotas \(console\)](#page-14-0)
- [Gerenciando tags Service Quotas \(AWS CLI\)](#page-15-0)
- [Gerenciando tags Service Quotas \(AWSAPI\)](#page-15-1)

• [Controlar o acesso usando tags Service Quotas](#page-16-0)

### <span id="page-13-0"></span>Recursos que suportam marcação em Service Quotas

Os recursos Service Quotas para suporte à marcaçãoCotas aplicadas, aumentos de cotas solicitados anteriormente aprovados porAWS Support.

#### **A** Important

Você pode marcar cotas somente se elas tiverem um valor de cota aplicado. Cotas com valores de cota padrão não podem ser marcadas.

Não armazene informações de identificação pessoal (PII) nem outras informações confidenciais ou sigilosas em tags. As tags não devem ser usadas para dados privados ou sigilosos.

### <span id="page-13-1"></span>Restrições de tags

As restrições a seguir se aplicam a tags nos recursos do Service Quotas:

- Número máximo de tags que você pode atribuir a um recurso: 50
- Comprimento máximo da chave: 128 caracteres Unicode
- Comprimento máximo do valor: 256 caracteres Unicode
- Caracteres válidos de chave e valor: a-z, A-Z, 0-9, espaço, e os seguintes caracteres:  $\ldots$  : / = + e @
- As chaves e os valores diferenciam letras maiúsculas de minúsculas.
- Não useaws:Como prefixo para chaves porque ele é reservado paraAWSUso do.

## <span id="page-13-2"></span>Permissões necessárias para marcar os recursos do Service **Quotas**

Você deve configurar permissões para permitir que seus usuários ou funções gerenciem tags em Service Quotas. As permissões necessárias para administrar tags geralmente correspondem às operações de API da para a tarefa.

Para garantir que usuários e funções possam usar o console Service Quotas para operações de marcação, anexe oServiceQuotasReadOnlyAccess AWSPolítica gerenciada para as entidades. Para obter mais informações, consulte [Adicionar permissões a um usuário](https://docs.aws.amazon.com/IAM/latest/UserGuide/id_users_change-permissions.html#users_change_permissions-add-console) no Guia do usuário do IAM.

• Para adicionar tags a cotas aplicadas, você deve ter as seguintes permissões:

servicequotas:ListTagsForResource

servicequotas:TagResource

• Para visualizar tags para uma cota aplicada, você deve ter as seguintes permissões:

servicequotas:ListTagsForResource

• Para remover tags existentes de uma cota aplicada, você deve ter as seguintes permissões:

servicequotas:UntagResource

• Para editar os valores de tag existentes para cotas aplicadas, você deve ter as seguintes permissões:

servicequotas:ListTagsForResource

servicequotas:TagResource

servicequotas:UntagResource

### <span id="page-14-0"></span>Gerenciar tags Service Quotas (console)

Você pode gerenciar as tags Service Quotas usando oAWS Management Console.

- 1. Faça login noAWS Management Consolee abra o console do Service Quotas em[https://](https://console.aws.amazon.com/servicequotas/home)  [console.aws.amazon.com/servicequotas/home.](https://console.aws.amazon.com/servicequotas/home)
- 2. Na página de navegação, escolhaAWSserviços.
- 3. Escolha umAWS service (Serviço da AWS)Na lista ou digite o nome do serviço na caixa de pesquisa.
- 4. Escolha um serviço com um valor noValor da cota aplicadacoluna.
- 5. Na seção Tags, escolha Manage tags (Gerenciar tags). Esta opção não está disponível para cotas sem um valor de cota aplicado.
- 6. Você pode adicionar ou remover tags ou editar os valores de tag para tags existentes. Insira um nome para a tag emKey (Chave). É possível adicionar um valor opcional para a etiqueta em Value (Valor).
- 7. Depois de fazer todas as alterações nas tags, escolhaSalve as alterações.

Se a operação for bem-sucedida, você retornará à página de detalhes da cota, onde poderá verificar suas alterações. Se a operação falhar, siga as instruções na mensagem de erro para resolvê-la.

## <span id="page-15-0"></span>Gerenciando tags Service Quotas (AWS CLI)

Você pode gerenciar as tags Service Quotas usando oAWS Command Line Interface(AWS CLI).

• Para adicionar tags às cotas aplicadas

aws service-quotas [tag-resource](https://docs.aws.amazon.com/cli/latest/reference/service-quotas/tag-resource.html)

• Para exibir tags para uma cota aplicada

aws service-quotas [list-tags-for-resource](https://docs.aws.amazon.com/cli/latest/reference/service-quotas/list-tags-for-resource.html)

• Para excluir valores de tag existentes para cotas aplicadas

aws service-quotas [untag-resource](https://docs.aws.amazon.com/cli/latest/reference/service-quotas/untag-resource.html)

## <span id="page-15-1"></span>Gerenciando tags Service Quotas (AWSAPI)

Você pode gerenciar tags Service Quotas de serviço usando a API de Service Quotas.

• Para adicionar tags às cotas aplicadas

#### [TagResource](https://docs.aws.amazon.com/servicequotas/2019-06-24/apireference/API_TagResource.html)

• Para exibir tags para uma cota aplicada

#### [ListTagsForResource](https://docs.aws.amazon.com/servicequotas/2019-06-24/apireference/API_ListTagsForResource.html)

• Para excluir valores de tag existentes para cotas aplicadas

### [UntagResource](https://docs.aws.amazon.com/servicequotas/2019-06-24/apireference/API_UntagResource.html)

### <span id="page-16-0"></span>Controlar o acesso usando tags Service Quotas

Para controlar o acesso a recursos de Service Quotas com base em tags, forneça informações sobre a tag no[Elemento de condição](https://docs.aws.amazon.com/IAM/latest/UserGuide/reference_policies_elements_condition.html)de uma política do usando aaws:ResourceTag/*keyname*,aws:RequestTag/*key-name*, ouaws:TagKeyschaves de condição. Para obter mais informações sobre essas chaves de condição, consult[eControlar o acesso aoAWSRecursos do](https://docs.aws.amazon.com/IAM/latest/UserGuide/access_tags.html) [usando tags de recurso](https://docs.aws.amazon.com/IAM/latest/UserGuide/access_tags.html)noManual do usuário do IAM.

Por exemplo, quando você anexar a política a seguir a umaAWS Identity and Access Management(IAM) usuário ou função, essa entidade pode solicitar um aumento paraAmazon Athenacotas aplicadas marcadas com a chave de tag**Owner**e tag value**admin**.

```
{ 
     "Version": "2012-10-17", 
     "Statement": [ 
         { 
              "Effect": "Allow", 
              "Action": ["servicequotas:RequestServiceQuotaIncrease"], 
              "Resource": "arn:aws:servicequotas:*:*:athena/*", 
              "Condition": { 
                  "StringEquals": {"aws:ResourceTag/Owner": "admin"} 
 } 
         } 
     ]
}
```
Você também pode anexar tags a entidades do IAM (usuários ou funções) para usar o controle de acesso baseado em atributo (ABAC). ABAC é uma estratégia de autorização que define permissões com base em atributos. A marcação de entidades e recursos é a primeira etapa do ABAC. Em seguida, você cria políticas do ABAC para permitir operações quando a tag do principal corresponder à tag no recurso que ele está tentando acessar. O ABAC é útil em ambientes que estão crescendo rapidamente e ajuda em situações em que o gerenciamento de políticas se torna um problema.

Para obter mais informações sobre o ABAC, consulte [O que é ABAC?](https://docs.aws.amazon.com/IAM/latest/UserGuide/introduction_attribute-based-access-control.html) no Guia do usuário do IAM. Para ver um tutorial com etapas para configurar o ABAC, consult[eTutorial do IAM: Definir permissões](https://docs.aws.amazon.com/IAM/latest/UserGuide/tutorial_attribute-based-access-control.html) [para acessarAWSRecursos com base em tagsn](https://docs.aws.amazon.com/IAM/latest/UserGuide/tutorial_attribute-based-access-control.html)oManual do usuário do IAM.

# <span id="page-17-0"></span>Usando modelos de solicitação de Service Quotas

UMAModelo de solicitação de cotaajuda você a economizar tempo ao personalizar cotas para novasContas da AWSNa organização. Para usar um modelo, configure os aumentos de cota de serviço desejados para novas contas. Em seguida, ative a associação de modelos. Isso associa o modelo à sua organização emAWS Organizations. Sempre que novas contas são criadas em sua organização, o modelo solicita automaticamente aumentos de cota para você.

Para usar um modelo de solicitação, você deve usarAWS Organizationse as novas contas devem ser criadas na mesma organização. A sua organização deve ter todos os recursos habilitados, Todos [os recursos](https://docs.aws.amazon.com/organizations/latest/userguide/orgs_manage_org_support-all-features.html). Se usar apenas os recursos de faturamento consolidado, não poderá usar modelos de solicitação de cota.

Você pode atualizar o modelo de solicitação adicionando ou removendo cotas de serviço. Você também pode aumentar os valores para cotas ajustáveis. Assim que você ajustar o modelo, esses valores de cota de serviço são solicitados para novas contas. A atualização de um modelo de solicitação não atualiza os valores de cota para contas existentes.

Para habilitar o modelo

- 1. Faça login noAWS Management Consolee abra o console do Service Quotas em[https://](https://console.aws.amazon.com/servicequotas/home)  [console.aws.amazon.com/servicequotas/home.](https://console.aws.amazon.com/servicequotas/home)
- 2. No painel de navegação, selecioneModelo de solicitação de cota. Se oModelo de solicitação de cotaNão está visível, escolhaOrganizaçãopara abri-lo.
- 3. NoAssociação de modelosEscolha, escolhaHabilitar o.

Para adicionar uma cota ao modelo de solicitação

- 1. Faça login noAWS Management Consolee abra o console do Service Quotas em[https://](https://console.aws.amazon.com/servicequotas/home)  [console.aws.amazon.com/servicequotas/home.](https://console.aws.amazon.com/servicequotas/home)
- 2. No painel de navegação, selecioneModelo de solicitação de cota. Se oModelo de solicitação de cotaNão está visível, escolhaOrganizaçãopara abri-lo.
- 3. NoCotas adicionadasEscolha, escolhaAdicionar cota.

#### **a** Note

Você adiciona até 10 cotas ao modelo de solicitação.

4. NoAdicionar cotaEscolha, escolha umRegião,Serviço,Cota do, eValor da cota desejadoe, depois, escolhaAdicionar.

Para remover uma cota do modelo de solicitação

Você pode remover solicitações de cota de serviço do modelo, independentemente de o modelo estar associado a uma organização. Se você atingir o número máximo de solicitações de cota de serviço, talvez seja necessário remover algumas cotas do modelo de solicitação.

- 1. Faça login noAWS Management Consolee abra o console do Service Quotas em[https://](https://console.aws.amazon.com/servicequotas/home)  [console.aws.amazon.com/servicequotas/home.](https://console.aws.amazon.com/servicequotas/home)
- 2. No painel de navegação, selecioneModelo de solicitação de cota. Se oModelo de solicitação de cotaNão está visível, escolhaOrganizaçãopara abri-lo.
- 3. NoCotas adicionadas, selecione o botão de opção da cota que você deseja remover.
- 4. Escolha Remove.

Para desativar a associação de modelos

Se você desativar a cota, novas contas receberão oAWSvalores de cota padrão para todas as cotas. A desativação da associação de modelo da organização não exclui as solicitações de cota de serviço do modelo. Você pode continuar editando as cotas de serviço no modelo.

- 1. Faça login noAWS Management Consolee abra o console do Service Quotas em[https://](https://console.aws.amazon.com/servicequotas/home)  [console.aws.amazon.com/servicequotas/home.](https://console.aws.amazon.com/servicequotas/home)
- 2. No painel de navegação, selecioneModelo de solicitação de cota. Se oModelo de solicitação de cotaNão está visível, escolhaOrganizaçãopara abri-lo.
- 3. NoAssociação de modelosEscolha, escolhaDesabilitar o.

# <span id="page-19-0"></span>Segurança nas Service Quotas

A segurança da nuvem na AWS é a nossa maior prioridade. Como cliente da AWS, você se beneficiará de datacenters e arquiteturas de rede criados para atender aos requisitos das empresas com as maiores exigências de segurança.

A segurança é uma responsabilidade compartilhada entre a AWS e você. O [modelo de](https://aws.amazon.com/compliance/shared-responsibility-model/)  [responsabilidade compartilhada](https://aws.amazon.com/compliance/shared-responsibility-model/) descreve isso como segurança da nuvem e segurança na nuvem:

- Segurança da nuvem: a AWS é responsável pela proteção da infraestrutura que executa os Serviços da AWS na Nuvem AWS. A AWS também fornece serviços que você pode usar com segurança. Auditores de terceiros testam e verificam regularmente a eficácia da nossa segurança como parte dos [Programas de conformidade da AWS.](https://aws.amazon.com/compliance/programs/) Para saber mais sobre os programas de conformidade que se aplicam às Service Quotas, consulte[AWSServiços da no escopo por](https://aws.amazon.com/compliance/services-in-scope/) [programa de conformidade](https://aws.amazon.com/compliance/services-in-scope/).
- Segurança na nuvem: sua responsabilidade é determinada pelo AWS service (Serviço da AWS) que você usa. Você também é responsável por outros fatores, incluindo a confidencialidade de seus dados, os requisitos da sua empresa e as leis e regulamentos aplicáveis.

Esta documentação ajuda você a entender como aplicar o modelo de responsabilidade compartilhada ao usar Service Quotas. Os tópicos a seguir mostram como configurar as Service Quotas para atender aos seus objetivos de segurança e de conformidade. Você também aprende a usar outrosServiços da AWSque ajudam a monitorar e proteger seus recursos de Service Quotas.

Índice

- [Proteção de dados nas Service Quotas](#page-20-0)
- [Registro em log e monitoramento Service Quotas](#page-21-0)
- [Gerenciamento de identidade e acesso para Service Quotas](#page-26-0)
- [Validação de conformidade para Service Quotas](#page-30-0)
- [Resiliência em Service Quotas](#page-31-0)
- [Segurança da infraestrutura nas Service Quotas](#page-31-1)

## <span id="page-20-0"></span>Proteção de dados nas Service Quotas

OAWS [Modelo de responsabilidade compartilhadaA](https://aws.amazon.com/compliance/shared-responsibility-model/)plica-se à proteção de dados nas Service Quotas. Conforme descrito nesse modelo, a AWS é responsável por proteger a infraestrutura global que executa toda a Nuvem AWS. Você é responsável por manter o controle sobre seu conteúdo hospedado nessa infraestrutura. Esse conteúdo inclui as tarefas de configuração e gerenciamento de segurança dos Serviços da AWS que você usa. Para obter mais informações sobre a privacidade de dados, consulte as [Perguntas frequentes sobre privacidade de dados.](https://aws.amazon.com/compliance/data-privacy-faq) Para obter mais informações sobre a proteção de dados na Europa, consulte a postagem do blog [AWS Shared Responsibility](https://aws.amazon.com/blogs/security/the-aws-shared-responsibility-model-and-gdpr/) [Model and GDPR](https://aws.amazon.com/blogs/security/the-aws-shared-responsibility-model-and-gdpr/) no Blog de segurança da AWS.

Para fins de proteção de dados, recomendamos que você proteja as credenciais da conta da Conta da AWS e configure as contas de usuário individuais com o AWS Identity and Access Management (IAM). Dessa maneira, cada usuário receberá apenas as permissões necessárias para cumprir suas obrigações de trabalho. Recomendamos também que você proteja seus dados das seguintes formas:

- Use uma autenticação multifator (MFA) com cada conta.
- Use SSL/TLS para se comunicar com os recursos da AWS. Recomendamos TLS 1.2 ou posterior.
- Configure o registro em log das atividades da API e do usuário com o AWS CloudTrail.
- Use as soluções de criptografia da AWS, juntamente com todos os controles de segurança padrão nos serviços da AWS.
- Use serviços gerenciados de segurança avançada, como o Amazon Macie, que ajuda a localizar e proteger dados pessoais armazenados no Amazon S3.
- Se você precisar de módulos criptográficos validados pelo FIPS 140-2 ao acessar a AWS por meio de uma interface de linha de comando ou uma API, use um endpoint do FIPS. Para obter mais informações sobre endpoints do FIPS, consulte [Federal Information Processing Standard \(FIPS\)](https://aws.amazon.com/compliance/fips/)  [140-2.](https://aws.amazon.com/compliance/fips/)

É altamente recomendável que você nunca coloque informações de identificação confidenciais, como endereços de e-mail dos seus clientes, em marcações ou campos de formato livre, como um campo Name (Nome). Isso inclui quando você trabalha com as Service Quotas ou outrasAWSserviços usando o console, a API,AWS CLI, ouAWSSDKs. Quaisquer dados inseridos em marcações ou campos de formato livre usados para nomes podem ser usados para logs de cobrança ou diagnóstico. Se você fornecer um URL para um servidor externo, recomendemos fortemente que não sejam incluídas informações de credenciais no URL para validar a solicitação a esse servidor.

# <span id="page-21-0"></span>Registro em log e monitoramento Service Quotas

### <span id="page-21-1"></span>Visão geral

Monitoramento é uma parte importante da manutenção da confiabilidade, da disponibilidade e da performance das cotas de serviço e de outrasAWSsoluções.AWSA fornece as seguintes ferramentas de monitoramento para supervisionar Service Quotas, informar quando algo está errado e realizar ações automáticas quando apropriado:

- O AWS CloudTrail captura chamadas de API e eventos relacionados feitos por sua conta da Conta da AWS ou em nome dela e entrega os arquivos de log a um bucket do Amazon S3 que você especifica. Você pode identificar quais usuários e contas chamaram a AWS, o endereço IP de origem do qual as chamadas foram feitas e quando elas ocorreram. Para obter mais informações, consulte o [Guia do usuário do AWS CloudTrail.](https://docs.aws.amazon.com/awscloudtrail/latest/userguide/)
- O Amazon CloudWatch monitora os recursos da AWS e as aplicações que você executa na AWS em tempo real. É possível coletar e rastrear métricas, criar painéis personalizados e definir alarmes que o notificam ou que realizam ações quando uma métrica especificada atinge um limite definido. Por exemplo, você pode ter CloudWatch Monitore o uso da CPU ou outras métricas das instâncias do Amazon EC2 e iniciar automaticamente novas instâncias quando necessário. Para obter mais informações, consulte o .[Amazônia CloudWatch Guia do usuário do](https://docs.aws.amazon.com/AmazonCloudWatch/latest/monitoring/).

## <span id="page-21-2"></span>Registro de chamadas de API de Service Quotas do usandoAWS **CloudTrail**

Service Quotas são integradas comAWS CloudTrail, um serviço que fornece um registro de ações executadas por um usuário, uma função ou umAWS service (Serviço da AWS)em Service Quotas. CloudTrail O captura todas as chamadas de API para Service Quotas do como eventos. As chamadas capturadas incluem chamadas do console de Service Quotas e as chamadas de código para as operações de API de Service Quotas. Se você criar uma trilha, poderá habilitar a entrega contínua de eventos do CloudTrail para um bucket do Amazon S3, incluindo eventos para Service Quotas. Se não configurar uma trilha, você ainda poderá visualizar os eventos mais recentes no CloudTrail Console do emHistórico do evento. Usando as informações coletadas pelo CloudTrail, é possível determinar a solicitação feita para as Service Quotas, o endereço IP no qual a solicitação foi feita, quem fez a solicitação, quando ela foi feita, além de detalhes adicionais.

Para saber mais sobre o CloudTrail, consulte o [Guia do usuário do AWS CloudTrail](https://docs.aws.amazon.com/awscloudtrail/latest/userguide/cloudtrail-user-guide.html).

### Informações sobre Service Quotas no CloudTrail

O CloudTrail é habilitado em sua Conta da AWS quando ela é criada. Quando a atividade ocorre em Service Quotas, essa atividade é registrada em um CloudTrail evento junto com outrosAWS service (Serviço da AWS)eventos emHistórico do evento. Você pode visualizar, pesquisar e baixar eventos recentes em sua Conta da AWS. Para obter mais informações, consulte[Visualizar eventos](https://docs.aws.amazon.com/awscloudtrail/latest/userguide/view-cloudtrail-events.html) [com CloudTrail Histórico do evento.](https://docs.aws.amazon.com/awscloudtrail/latest/userguide/view-cloudtrail-events.html)

Para obter um registro contínuo de eventos noConta da AWSAlém disso, incluindo eventos para Service Quotas, crie uma trilha. UMAtrilhaativa CloudTrail Para fornecer arquivos de log a um bucket do Amazon S3. Por padrão, quando você cria uma trilha no console, ela é aplicada a todas as Regiões da AWS. A trilha registra em log eventos de todas as regiões na partição da AWS e entrega os arquivos de log para o bucket do Amazon S3 especificado por você. Além disso, você pode configurar outrosServiços da AWSPara analisar mais profundamente e agir sobre os dados do evento coletados no CloudTrail logs. Para obter mais informações, consulte as informações a seguir:

- [Visão geral da criação de uma trilha](https://docs.aws.amazon.com/awscloudtrail/latest/userguide/cloudtrail-create-and-update-a-trail.html)
- [Serviços e integrações compatíveis com o CloudTrail](https://docs.aws.amazon.com/awscloudtrail/latest/userguide/cloudtrail-aws-service-specific-topics.html)
- [Configurar notificações do Amazon SNS para o CloudTrail](https://docs.aws.amazon.com/awscloudtrail/latest/userguide/configure-sns-notifications-for-cloudtrail.html)
- [Recebimento CloudTrail Arquivos de log do de várias regiõese](https://docs.aws.amazon.com/awscloudtrail/latest/userguide/receive-cloudtrail-log-files-from-multiple-regions.html)[Recebimento CloudTrail Arquivos de](https://docs.aws.amazon.com/awscloudtrail/latest/userguide/cloudtrail-receive-logs-from-multiple-accounts.html)  [log do de várias contas](https://docs.aws.amazon.com/awscloudtrail/latest/userguide/cloudtrail-receive-logs-from-multiple-accounts.html)

Todas as ações de Service Quotas do são registradas em log pelo CloudTrail e estão documentados n[oReferência de API de Service Quotas.](https://docs.aws.amazon.com/servicequotas/2019-06-24/apireference/Welcome.html) Por exemplo, as chamadas para as operaçõesGetServiceQuota,RequestServiceQuotaIncreaseeListAWSDefaultServiceQuotasAs ações geram entradas no CloudTrail Arquivos de log do.

Cada entrada de log ou evento contém informações sobre quem gerou a solicitação. As informações de identidade ajudam a determinar:

- Se a solicitação foi feita com credenciais de usuário raiz ou do AWS Identity and Access Management (IAM).
- Se a solicitação foi feita com credenciais de segurança temporárias de uma função ou de um usuário federado.
- Se a solicitação foi feita por outro AWS service (Serviço da AWS).

Para obter mais informações, consulte [Elemento userIdentity do CloudTrail.](https://docs.aws.amazon.com/awscloudtrail/latest/userguide/cloudtrail-event-reference-user-identity.html)

```
Service Quotas Guia do usuário
```
### Noções básicas sobre as entradas de arquivos de log do serviço

Uma trilha é uma configuração que permite a entrega de eventos como arquivos de log a um bucket do Amazon S3 especificado. CloudTrail Os arquivos de log do contêm uma ou mais entradas de log. Um evento representa uma única solicitação de qualquer origem e inclui informações sobre a ação solicitada, a data e a hora da ação, os parâmetros de solicitação e assim por diante. CloudTrail Os arquivos de log do não são um rastreamento de pilha ordenada de chamadas de API pública. Dessa forma, eles não são exibidos em uma ordem específica.

O exemplo a seguir mostra um CloudTrail Entrada de log do que demonstra aRequestQuotaIncreaseAção .

```
{ 
     "eventVersion": "1.08", 
     "userIdentity": { 
         "type": "IAMUser", 
         "principalId": "AIDA123456789012Example", 
         "arn": "arn:aws:iam::111122223333:user/admin", 
         "accountId": "111122223333", 
         "accessKeyId": "ASIA123456789012Example", 
         "userName": " admin", 
         "sessionContext": { 
              "sessionIssuer": {}, 
              "webIdFederationData": {}, 
              "attributes": { 
                  "creationDate": "2022-01-24T16:57:04Z", 
                  "mfaAuthenticated": "true" 
 } 
         } 
     }, 
     "eventTime": "2022-01-24T17:00:15Z", 
     "eventSource": "servicequotas.amazonaws.com", 
     "eventName": "RequestServiceQuotaIncrease", 
     "awsRegion": "us-east-1", 
     "sourceIPAddress": "172.21.16.1", 
     "userAgent": "aws-internal/3 aws-sdk-java/1.12.127 
  Linux/5.4.147-83.259.amzn2int.x86_64 OpenJDK_64-Bit_Server_VM/25.312-b07 
  java/1.8.0_312 vendor/Oracle_Corporation cfg/retry-mode/standard", 
     "requestParameters": { 
         "serviceCode": "ec2", 
         "quotaCode": "L-CEED54BB", 
         "desiredValue": 10
```

```
 }, 
     "responseElements": { 
         "requestedQuota": { 
              "id": "cd3ad3d9-2776-4ef1-a904-4c229d1642ee", 
              "serviceCode": "ec2", 
              "serviceName": "Amazon Elastic Compute Cloud (Amazon EC2)", 
              "quotaCode": "L-CEED54BB", 
              "quotaName": "EC2-Classic Elastic IPs", 
              "desiredValue": 10, 
              "status": "PENDING", 
              "created": "Jan 24, 2022 5:00:15 PM", 
              "requester": "{\"accountId\":\"111122223333\",\"callerArn\":
\"arn:aws:iam::111122223333:user/admin\"}", 
              "quotaArn": "arn:aws:servicequotas:us-east-1:111122223333:ec2/L-CEED54BB", 
              "globalQuota": false, 
              "unit": "None" 
         } 
     }, 
     "requestID": "3d3f5cdc-af30-4121-b69a-84b2f5c33be5", 
     "eventID": "0cb51588-e460-4e00-bc48-a9d4820cad83", 
     "readOnly": false, 
     "eventType": "AwsApiCall", 
     "managementEvent": true, 
     "recipientAccountId": "111122223333", 
     "eventCategory": "Management"
}
```
Este exemplo mostra que o usuário, administrador, gerou uma solicitação para endereços IP elásticos adicionais do Amazon Elastic Compute Cloud em 24 de janeiro de 2022. O aumento solicitado foi de 10, um aumento de 5 em relação à cota padrão de 5.

Veja a seguir um exemplo de um aumento de cota aprovado nas Service Quotas:

```
{ 
     "eventVersion": "1.08", 
     "userIdentity": { 
         "accountId": "111122223333", 
         "invokedBy": "servicequotas.amazonaws.com" 
     }, 
     "eventTime": "2022-01-24T17:02:17Z", 
     "eventSource": "servicequotas.amazonaws.com", 
     "eventName": "UpdateServiceQuotaIncreaseRequestStatus", 
     "awsRegion": "us-east-1",
```

```
 "sourceIPAddress": "servicequotas.amazonaws.com", 
     "userAgent": "servicequotas.amazonaws.com", 
     "requestParameters": null, 
     "responseElements": null, 
     "eventID": "e331b0a0-9395-4895-aeba-73cbab9ebcb0", 
     "readOnly": false, 
     "eventType": "AwsServiceEvent", 
     "managementEvent": true, 
     "recipientAccountId": "111122223333", 
     "serviceEventDetails": { 
         "requestId": "cdc5f1f78739459e6642407bb2bZKO8GKUM", 
         "newStatus": "CASE_CLOSED", 
         "createTime": "2022-01-24T17:00:15.363Z", 
         "newQuotaValue": "10.0", 
         "serviceName": "Amazon Elastic Compute Cloud (Amazon EC2)", 
         "quotaName": "EC2-Classic Elastic IPs", 
         "unit": "None" 
     }, 
     "eventCategory": "Management"
}
```
From theserviceEventDetailsseção, você pode determinar queAWS Supportaprovou a solicitação de aumento de cota para 10 endereços IP elásticos e fechou a solicitação. OnewQuotaValueexibe 10 como a nova cota.

### <span id="page-25-0"></span>Service Quotas e Amazon CloudWatch alarmes

Você pode criar a Amazon CloudWatch alarmes para notificá-lo quando você estiver perto de um limite de valor de cota. A configuração de um alarme pode ajudar a alertá-lo se você precisar solicitar um aumento.

Para criar um CloudWatch alarme para uma cota

- 1. Faça login noAWS Management ConsoleE abra o console do Service Quotas em[https://](https://console.aws.amazon.com/servicequotas/home)  [console.aws.amazon.com/servicequotas/home.](https://console.aws.amazon.com/servicequotas/home)
- 2. No painel de navegação, selecioneAWSserviçosE selecione um serviço.
- 3. Selecione uma cota que ofereça suporte CloudWatch Alarmes do

Se você usar ativamente a cota, a utilização aparecerá abaixo da descrição da cota. A seção de alarmes do CloudWatch é exibida na parte inferior da página.

4. DentroAmazônia CloudWatch alarmes, escolhaCriar.

- 5. para oLimite de alarmes, escolha um limite.
- 6. Em Name of alarm (Nome do alarme), digite um nome para o alarme. Esse nome deve ser exclusivo dentro doConta da AWS.
- 7. Escolha Create (Criar).
- 8. Para adicionar uma notificação ao CloudWatch alarme, consult[eCriar um CloudWatch alarme](https://docs.aws.amazon.com/AmazonCloudWatch/latest/monitoring/ConsoleAlarms.html)  [com base em um CloudWatch métrica](https://docs.aws.amazon.com/AmazonCloudWatch/latest/monitoring/ConsoleAlarms.html)noAmazônia CloudWatch Guia do usuário do.

Para excluir um CloudWatch alarme

- 1. Escolha a cota de serviço com o alarme.
- 2. Selecione o alarme.
- 3. Escolha Delete (Excluir).

### <span id="page-26-0"></span>Gerenciamento de identidade e acesso para Service Quotas

A AWS usa credenciais de segurança para identificar você e conceder acesso aos seus recursos da AWS. Você pode usar recursos doAWS Identity and Access Management(IAM) para permitir que outros usuários, serviços e aplicativos usem oAWSrecursos total ou de forma limitada. É possível fazer isso sem compartilhar as credenciais de segurança.

Por padrão, os usuários do IAM não têm permissão para criar, visualizar ou modificar os recursos da AWS. Para permitir que um usuário do IAM acesse recursos, como um load balancer, e execute tarefas, execute as seguintes etapas do:

- 1. Crie uma política do IAM que conceda permissão ao usuário do IAM para usar os recursos específicos e ações de API de que ele precisa.
- 2. Anexar a política ao usuário do IAM ou ao grupo ao qual o usuário do IAM pertence.

Quando você anexa uma política a um usuário ou grupo de usuários, isso concede ou nega aos usuários permissão para realizar as tarefas especificadas nos recursos especificados.

Por exemplo, você pode usar o IAM para criar usuários e grupos noConta da AWS. Um usuário do IAM pode ser uma pessoa, um sistema ou um aplicativo. Em seguida, você concede permissões aos usuários e grupos para executar ações específicas nos recursos especificados usando uma política do IAM.

### <span id="page-27-0"></span>Conceder permissões usando políticas do IAM

Quando você anexa uma política a um usuário ou grupo de usuários, isso concede ou nega aos usuários permissão para realizar as tarefas especificadas nos recursos especificados.

A política do IAM é um documento JSON que consiste em uma ou mais declarações. Cada instrução é estruturada como mostrado no exemplo a seguir.

```
{ 
   "Version": "2012-10-17", 
   "Statement":[{ 
     "Effect": "effect", 
     "Action": "action", 
     "Resource": "resource-arn", 
     "Condition": { 
        "condition": { 
          "key":"value" 
        } 
     } 
   }]
}
```
- **Effect** O valor para**effect**Você pode serAllowouDeny. Por padrão, os usuários do IAM não têm permissão para usar recursos e ações da API. Por isso, todas as solicitações são negadas. Uma permissão explícita substitui o padrão. Uma negação explícita substitui todas as permissões.
- **Action** O valor para**action**É a ação de API específica para a qual você está concedendo ou negando permissão. Para obter mais informações sobre a especificaçãoAction, consult[eAções](#page-28-0)  [de API para Service Quotas.](#page-28-0)
- Resource— O recurso afetado pela ação. Com algumas ações da API de Service Quotas do, é possível restringir as permissões concedidas ou negadas a uma cota específica. Para fazer isso, especifique o nome de recurso da Amazon (ARN) nessa instrução. Caso contrário, você pode usar o caractere curinga (\*) para especificar todos os recursos Service Quotas. Para obter mais informações, consulte[Service Quotas](#page-28-1)
- Condition— Você também pode usar as condições para controlar quando a política estará em vigor. Para obter mais informações, consult[eChaves de condição do Service Quotas](#page-29-1)

Para obter mais informações, consulte o [manual do usuário do IAM.](https://docs.aws.amazon.com/IAM/latest/UserGuide/)

### <span id="page-28-0"></span>Ações de API para Service Quotas

NoActionService Quotas oferecidas pelo seu, você pode especificar qualquer ação de API oferecida pelo Cotas de serviço. É necessário prefixar o nome da ação com a string em minúsculas servicequotas:, conforme mostrado no exemplo a seguir.

```
"Action": "servicequotas:GetServiceQuota"
```
Para especificar várias ações em uma única instrução, coloque-as entre colchetes e separe-as com vírgula, como mostrado no exemplo a seguir.

```
"Action": [ 
     "servicequotas:ListRequestedServiceQuotaChangeHistory", 
     "servicequotas:ListRequestedServiceQuotaChangeHistoryByQuota"
]
```
Você também pode especificar várias ações usando o caractere curinga (\*). O exemplo a seguir especifica todos os nomes de ação da API para as Service Quotas que começam comGet.

"Action": "servicequotas:Get\*"

Para especificar todas as ações de API para Service Quotas do, use o caractere curinga (\*), conforme mostrado no exemplo a seguir.

```
"Action": "servicequotas:*"
```
<span id="page-28-1"></span>Para obter a lista de ações da API para as Service Quotas do, consulte[Service Quotas Actions](https://docs.aws.amazon.com/servicequotas/2019-06-24/apireference/API_Operations.html).

### Service Quotas

Permissões no nível do recurso se referem à capacidade de especificar em quais recursos os usuários têm permissão para realizar ações. Para ações da API que ofereçam suporte a permissões no nível de recurso, controle os recursos que os usuários têm permissão para uso com a ação. Para especificar um recurso em uma instrução de política, é necessário usar o Nome de recurso da Amazon (ARN).

O ARN de uma cota tem o formato mostrado no exemplo a seguir.

arn:aws:servicequotas:*region-code*:*account-id*:*service-code*/*quota-code*

Para ações de API que não oferecem suporte a permissões no nível de recurso, é necessário especificar a instrução de recurso mostrada no exemplo a seguir.

```
"Resource": "*"
```
### <span id="page-29-0"></span>Permissões em nível de recurso para Service Quotas

As seguintes ações de Service Quotas do não oferecem suporte a permissões em nível de recurso:

- [PutServiceQuotaIncreaseRequestintoTemplate](https://docs.aws.amazon.com/servicequotas/2019-06-24/apireference/API_PutServiceQuotaIncreaseRequestIntoTemplate.html)
- [RequestServiceQuotaIncrease](https://docs.aws.amazon.com/servicequotas/2019-06-24/apireference/API_RequestServiceQuotaIncrease.html)

Para obter mais informações, consulte[Ações definidas pelo Service Quotasn](https://docs.aws.amazon.com/IAM/latest/UserGuide/list_servicequotas.html#servicequotas-actions-as-permissions)oReferência de autorização do serviço.

### <span id="page-29-1"></span>Chaves de condição do Service Quotas

Ao criar uma política, você pode especificar as condições que controlam quando a política está em vigor. Cada condição contém um ou mais pares de chave-valor. Há chaves de condição global e chaves de condição específicas do serviço.

Oservicequotas:servicekey é específico para Service Quotas. As ações da API Service Quotas a seguir suportam essa chave:

- [PutServiceQuotaIncreaseRequestintoTemplate](https://docs.aws.amazon.com/servicequotas/2019-06-24/apireference/API_PutServiceQuotaIncreaseRequestIntoTemplate.html)
- [RequestServiceQuotaIncrease](https://docs.aws.amazon.com/servicequotas/2019-06-24/apireference/API_RequestServiceQuotaIncrease.html)

Para obter mais informações sobre chaves de condição globais, consulte[AWSChaves de contexto de](https://docs.aws.amazon.com/IAM/latest/UserGuide/reference_policies_condition-keys.html)  [condição da globais](https://docs.aws.amazon.com/IAM/latest/UserGuide/reference_policies_condition-keys.html)noManual do usuário do IAM.

### <span id="page-29-2"></span>PredefinidoAWSpolíticas gerenciadas para Service Quotas

As políticas gerenciadas criadas pela AWS concedem as permissões necessárias para casos de uso comuns. Você pode anexar essas políticas aos usuários do IAM, de acordo com o acesso às Service Quotas de que eles precisam no:

- ServiceQuotasFullAccess— Concede acesso total necessária para usar recursos de Service Quotas.
- ServiceQuotasReadOnlyAccess— Concede acesso somente leitura aos recursos de Service Quotas.

## <span id="page-30-0"></span>Validação de conformidade para Service Quotas

Auditores externos avaliam a segurança e a conformidade das Service Quotas como parte de váriosAWSProgramas de conformidade. Isso inclui SOC, PCI, FedRAMP, HIPAA e outros.

Para uma lista deServiços da AWSno escopo de programas de conformidade específicos, consulte[AWSServiços da no escopo pelo programa de conformidade.](https://aws.amazon.com/compliance/services-in-scope/) Para obter informações gerais, consulte [Programas de conformidade da AWS.](https://aws.amazon.com/compliance/programs/)

É possível fazer download de relatórios de auditoria de terceiros usando o AWS Artifact. Para obter mais informações, consulte [Fazer download de relatórios no AWS Artifact](https://docs.aws.amazon.com/artifact/latest/ug/downloading-documents.html).

Sua responsabilidade de conformidade ao usar as Service Quotas é determinada pela confidencialidade dos seus dados, pelos objetivos de conformidade da sua empresa e pelos regulamentos e leis aplicáveis.AWSA fornece os seguintes recursos para ajudar com a conformidade:

- [Guias de início rápido de segurança e compatibilidade:](https://aws.amazon.com/quickstart/?awsf.quickstart-homepage-filter=categories%23security-identity-compliance) estes guias de implantação abordam as considerações de arquitetura e fornecem etapas para implantação de ambientes de linha de base focados em compatibilidade e segurança na AWS.
- [Whitepaper Architecting for HIPAA Security and Compliance:](https://d0.awsstatic.com/whitepapers/compliance/AWS_HIPAA_Compliance_Whitepaper.pdf) este whitepaper descreve como as empresas podem usar a AWS para criar aplicações em conformidade com a HIPAA.
- [Recursos de conformidade da AWS:](https://aws.amazon.com/compliance/resources/) essa coleção de manuais e guias pode ser aplicada a seu setor e local.
- [Avaliar recursos com regras](https://docs.aws.amazon.com/config/latest/developerguide/evaluate-config.html) no AWS Config Developer Guide (Guia do desenvolvedor do CCI): o serviço AWS Config avalia como as configurações de recursos estão em conformidade com práticas internas, diretrizes do setor e regulamentos.
- [AWS Security Hub](https://docs.aws.amazon.com/securityhub/latest/userguide/what-is-securityhub.html): esse AWS service (Serviço da AWS) fornece uma visão abrangente do estado de sua segurança na AWS que ajuda você a conferir sua conformidade com padrões e práticas recomendadas de segurança do setor.

## <span id="page-31-0"></span>Resiliência em Service Quotas

A infraestrutura global da AWS se baseia em Regiões da AWS e zonas de disponibilidade. A Regiões da AWS oferece várias zonas de disponibilidade separadas e isoladas fisicamente que são conectadas com baixa latência, altas taxas de transferência e em redes altamente redundantes. Com as zonas de disponibilidade, é possível projetar e operar aplicações e bancos de dados que automaticamente executam o failover entre as zonas sem interrupção. As zonas de disponibilidade são mais altamente disponíveis, tolerantes a falhas e escaláveis que uma ou várias infraestruturas de data center tradicionais.

Para obter mais informações sobre Regiões da AWS e zonas de disponibilidade, consulte [Infraestrutura global da AWS.](https://aws.amazon.com/about-aws/global-infrastructure/)

### <span id="page-31-1"></span>Segurança da infraestrutura nas Service Quotas

Como gerenciadas pelaAWS service (Serviço da AWS), Service Quotas são protegidas peloAWSProcedimentos de segurança de rede global da descritos n[oAmazon Web Services: Visão](https://d0.awsstatic.com/whitepapers/Security/AWS_Security_Whitepaper.pdf)  [geral dos processos de segurança](https://d0.awsstatic.com/whitepapers/Security/AWS_Security_Whitepaper.pdf)whitepaper.

Você usaAWSPublicadas pela API para acessar o Cotas Service Quotas por meio da rede. Os clientes devem oferecer suporte a Transport Layer Security (TLS) 1.0 ou posterior. Recomendamos TLS 1.2 ou posterior. Os clientes também devem ter suporte a conjuntos de criptografia com perfect forward secrecy (PFS) como Ephemeral Diffie-Hellman (DHE) ou Ephemeral Elliptic Curve Diffie-Hellman (ECDHE). A maioria dos sistemas modernos como Java 7 e versões posteriores oferece suporte a esses modos.

Além disso, as solicitações devem ser assinadas usando um ID da chave de acesso e uma chave de acesso secreta associada a uma entidade principal do IAM. Ou você pode usar o [AWS](https://docs.aws.amazon.com/STS/latest/APIReference/Welcome.html)  [Security Token Service](https://docs.aws.amazon.com/STS/latest/APIReference/Welcome.html) (AWS STS) para gerar credenciais de segurança temporárias para assinar solicitações.

# <span id="page-32-0"></span>Service Quotas para cotas de serviço

As tabelas a seguir listam os valores máximos padrão para os recursos Service Quotas para seuConta da AWS. Todos esses valores de cota são porRegião da AWS, a menos que indicado de outra forma. Você não pode ajustar esses valores de cota.

#### Aumentar solicitações

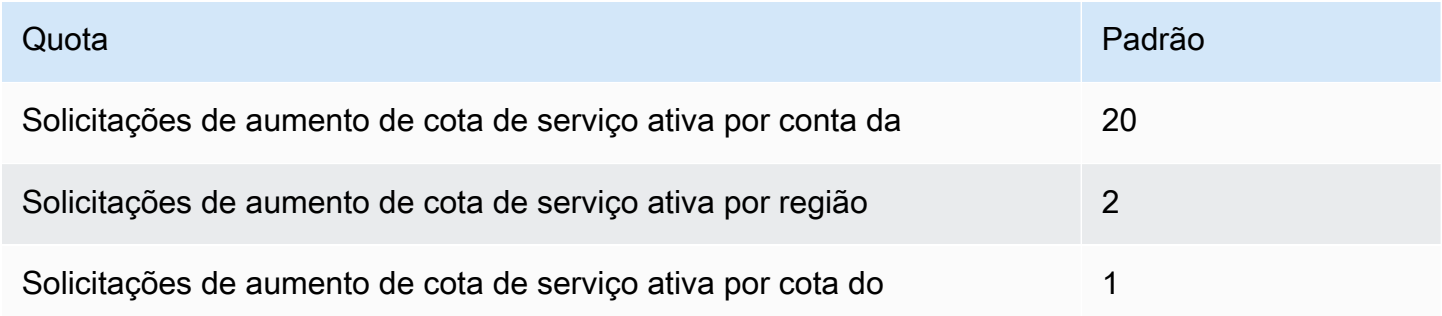

#### Taxas de solicitação de API

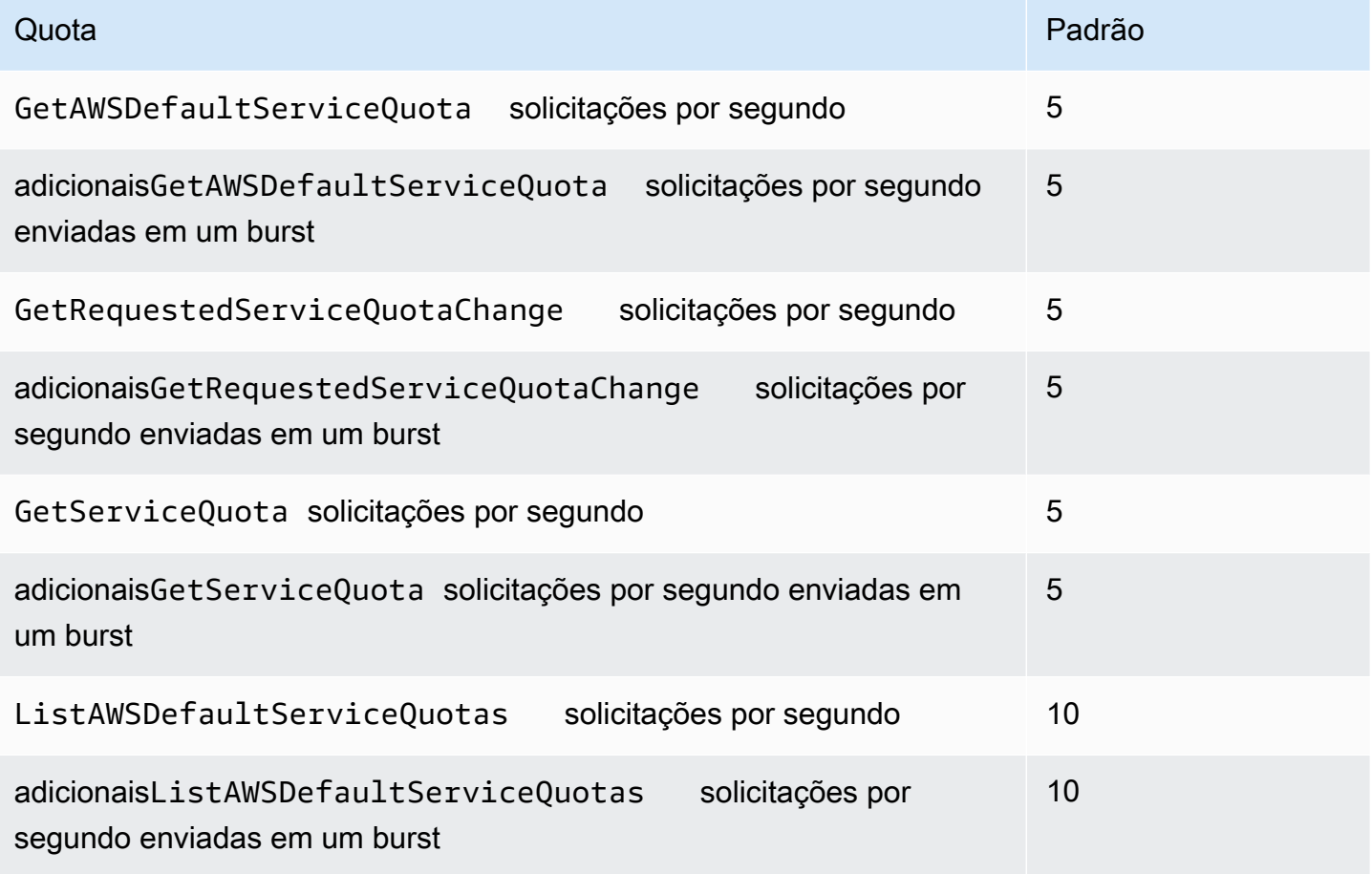

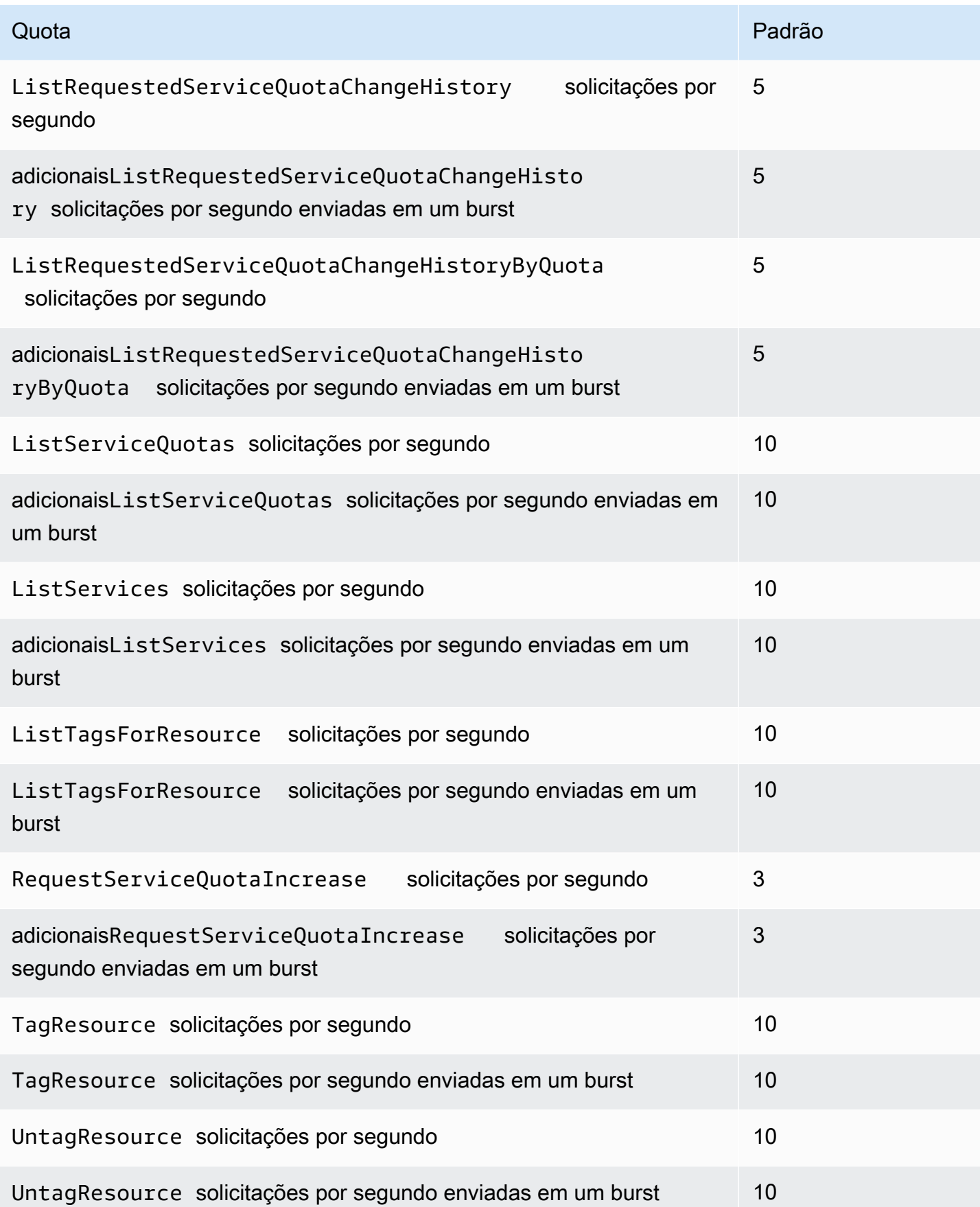

### Taxas de solicitação de API de modelo de solicitação de cota

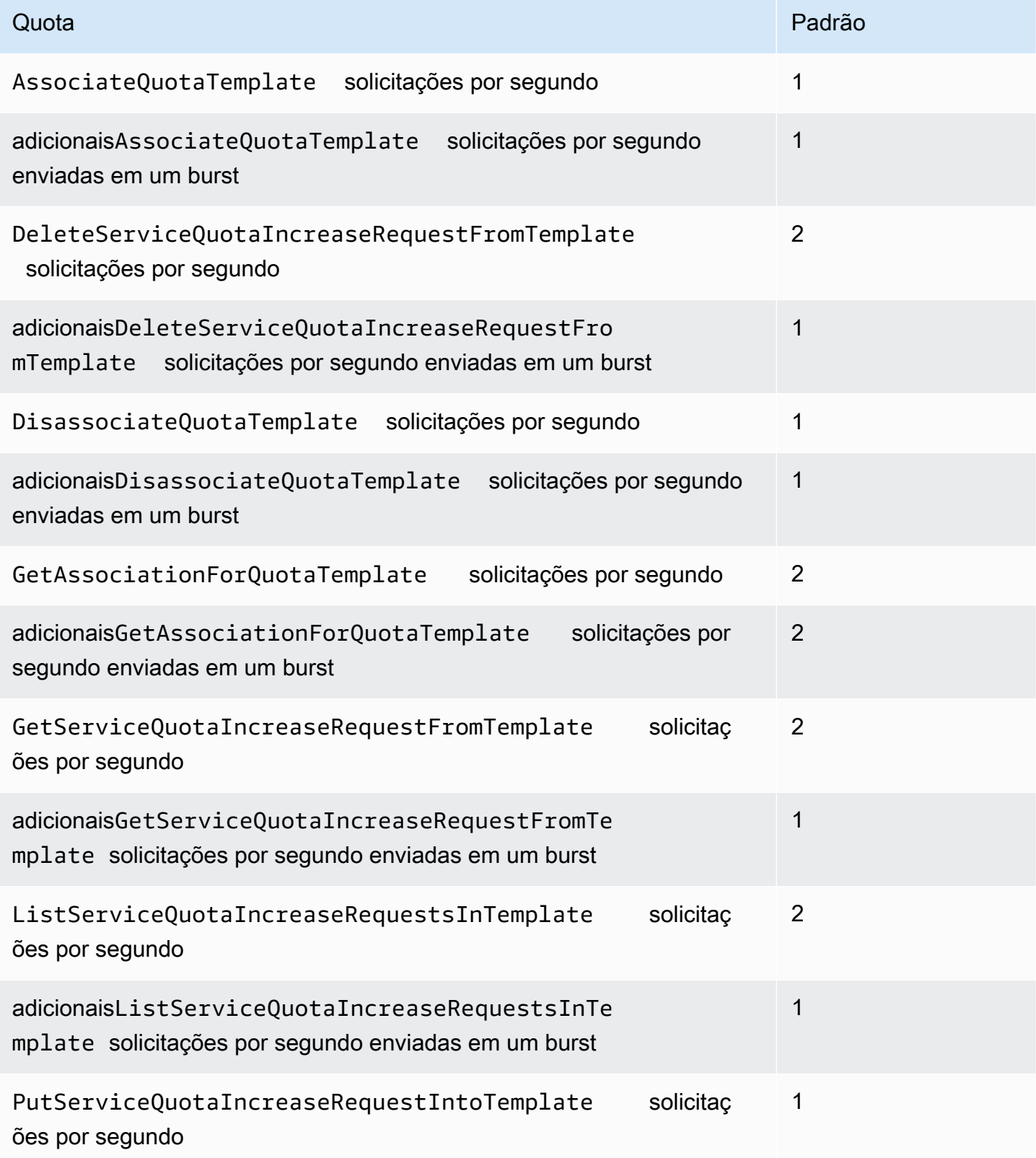

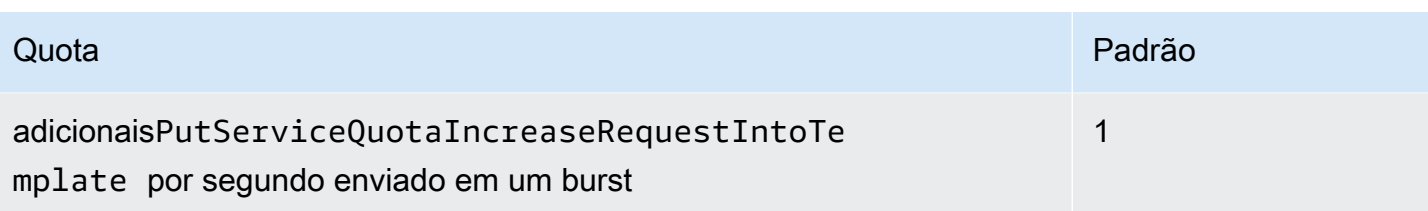

# <span id="page-36-0"></span>Histórico de documentos de Service Quotas

A tabela a seguir descreve as mudanças importantes na documentação desde a última versão das Service Quotas.

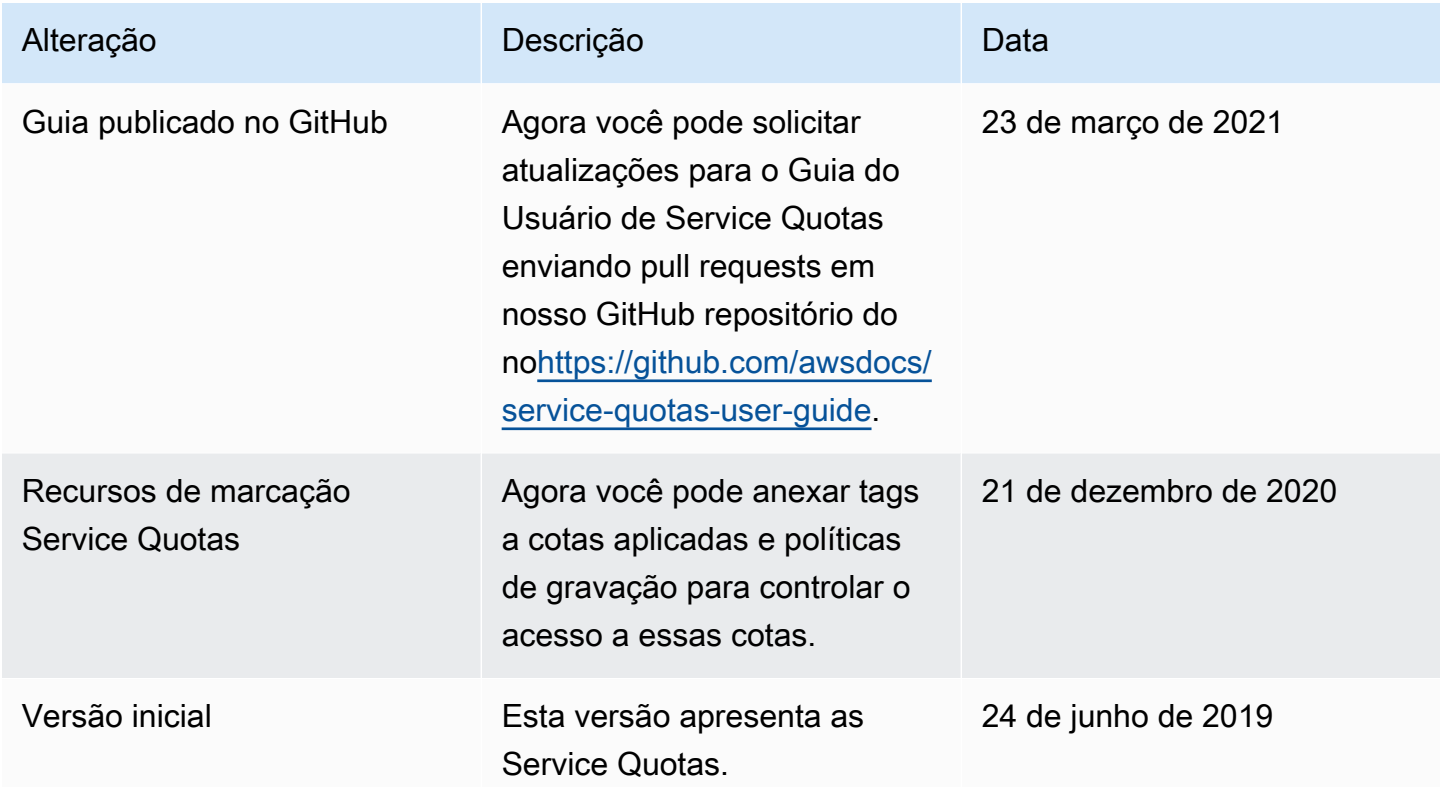

As traduções são geradas por tradução automática. Em caso de conflito entre o conteúdo da tradução e da versão original em inglês, a versão em inglês prevalecerá.